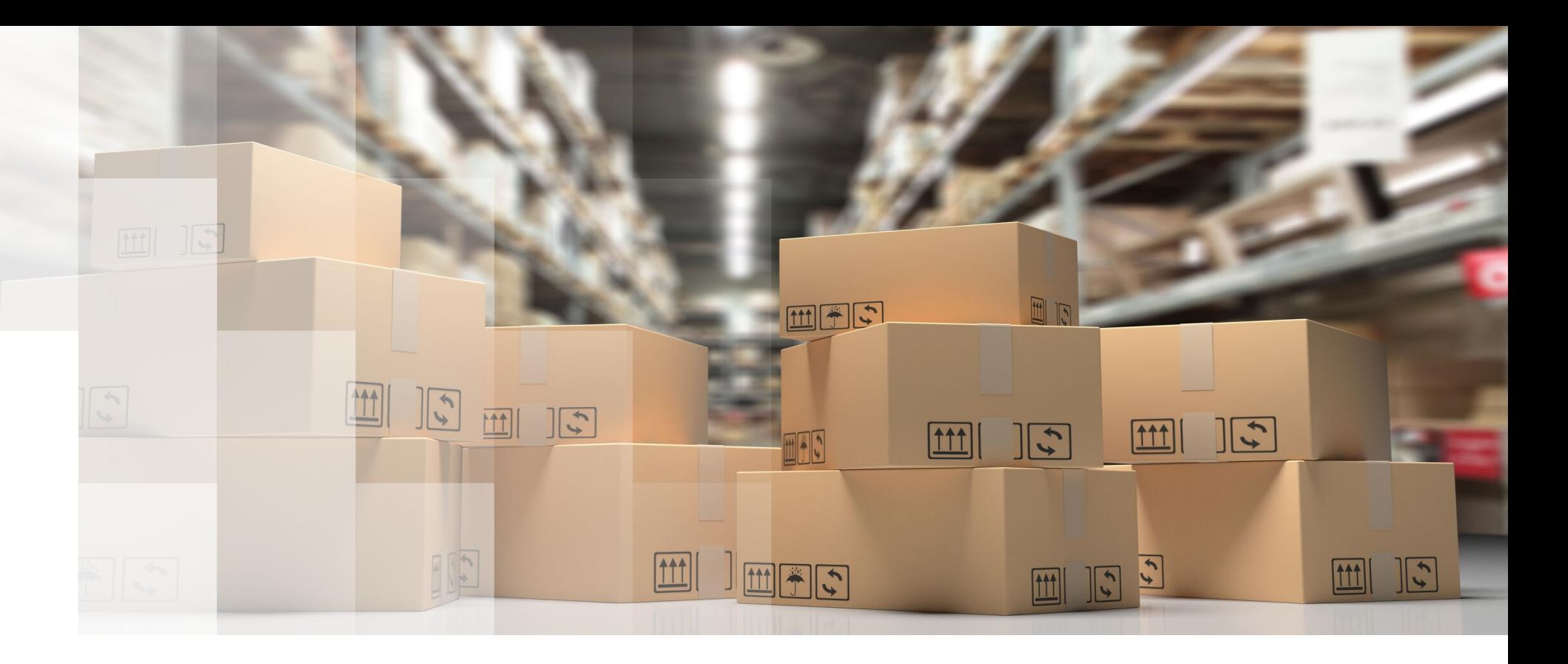

# **Pourquoi et comment mettre son code sous la forme de packages R ?**

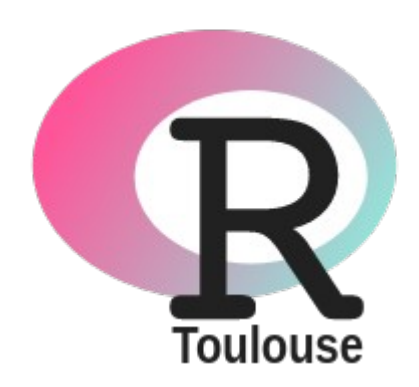

**10 Mai 2023** Clémentine Decamps

#### **Avant toute chose**

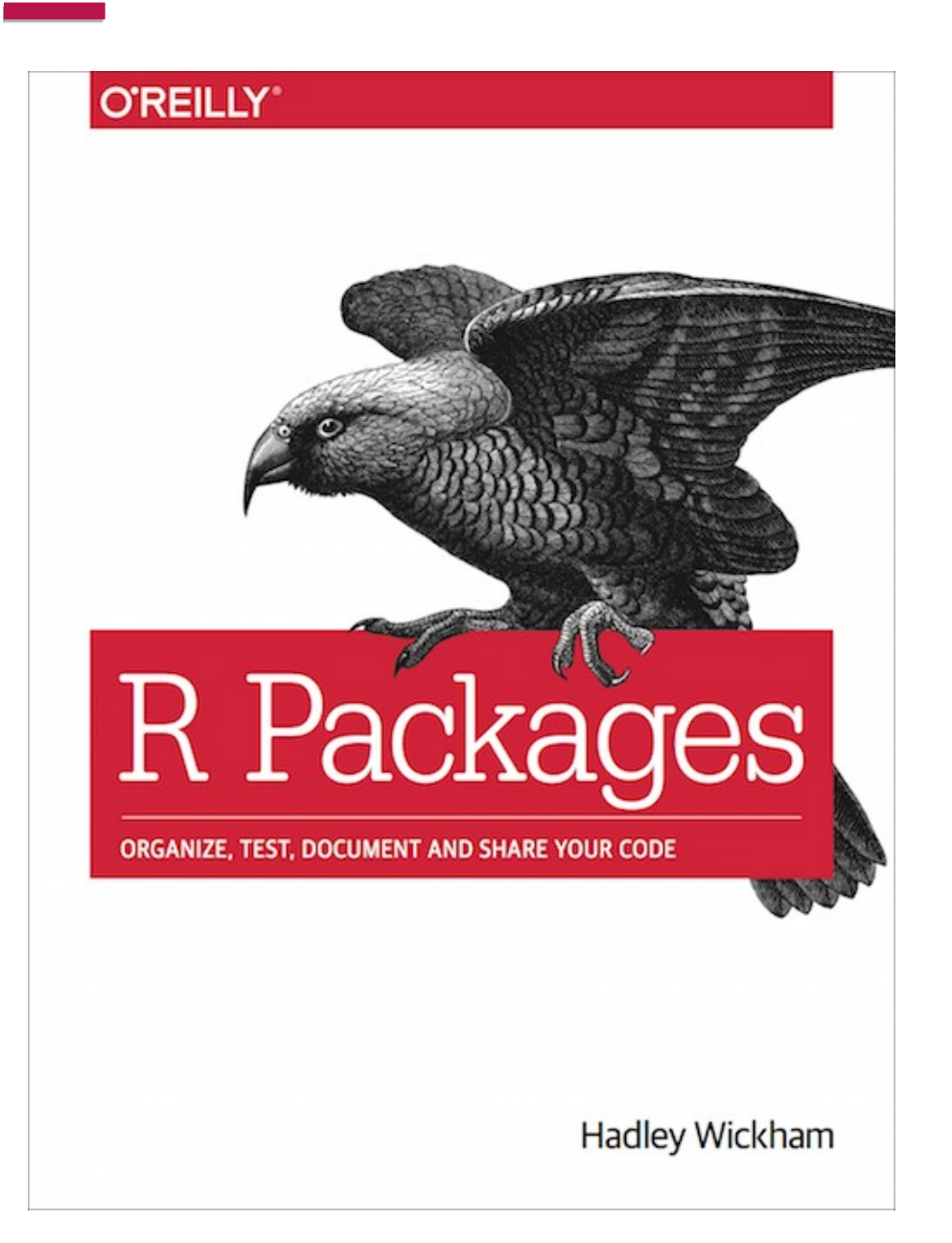

## <https://r-pkgs.org/>

## **Plan de la présentation**

#### **I. Pourquoi faire des packages ?**

- définition
- avantages

#### **II. Comment on fait**

- le package
- la documentation
- les vignettes
- la diffusion

#### **Un package c'est quoi déjà**

- $\rightarrow$  Des fonctions
- $\rightarrow$  De la documentation (des fonctions, mais aussi des vignettes)
- $\rightarrow$  Le tout dans un format que R comprend

• Si dans une analyse vous avez besoin de deux fois le même code (et vous copiez / collez) :

- Si dans une analyse vous avez besoin de deux fois le même code (et vous copiez / collez) :
	- **→ Vous devriez faire une fonction**

• Si dans une analyse vous avez besoin de deux fois le même code (et vous copiez / collez) :

**→ Vous devriez faire une fonction**

• Si entre deux analyses vous avez besoin de deux fois la même fonction (et vous copiez/collez) :

• Si dans une analyse vous avez besoin de deux fois le même code (et vous copiez / collez) :

**→ Vous devriez faire une fonction**

- Si entre deux analyses vous avez besoin de deux fois la même fonction (et vous copiez/collez) :
	- **→ Vous devriez faire un package**

**Les avantages du package**

#### **Les avantages du package**

- → **La reproductibilité !**
- Ranger son code
- Réutiliser facilement des fonctions
- Partager facilement des fonctions
- Minimise les erreurs

#### **Les avantages du package**

- → **La reproductibilité !**
- Ranger son code
- Réutiliser facilement des fonctions
- Partager facilement des fonctions
- Minimise les erreurs

**→ C'est facile donc pourquoi ne pas prendre l'habitude ?**

## **Plan de la présentation**

#### **I. Pourquoi faire des packages ?**

- définition
- avantages

#### **II. Comment on fait**

- le package
- la documentation
- les vignettes
- la diffusion

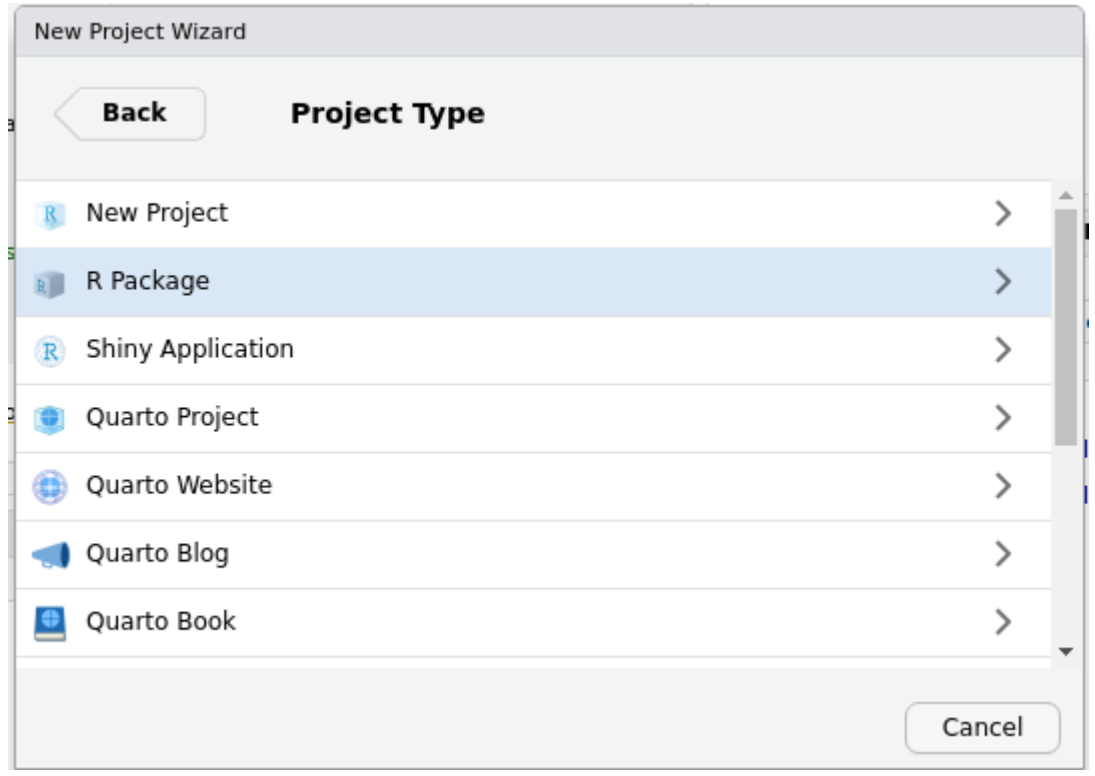

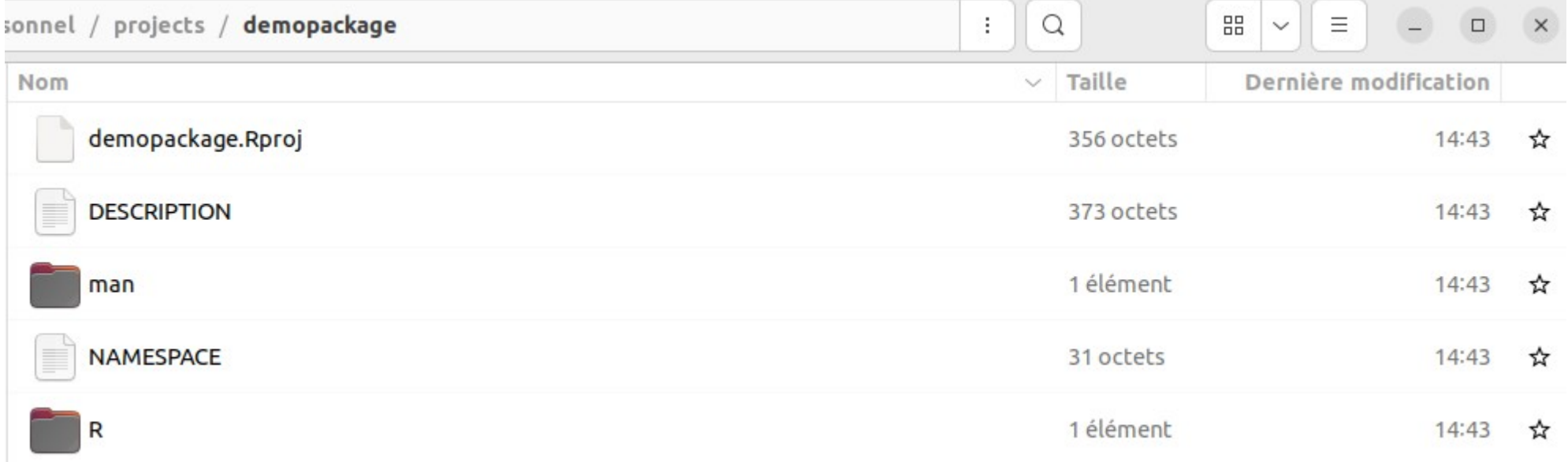

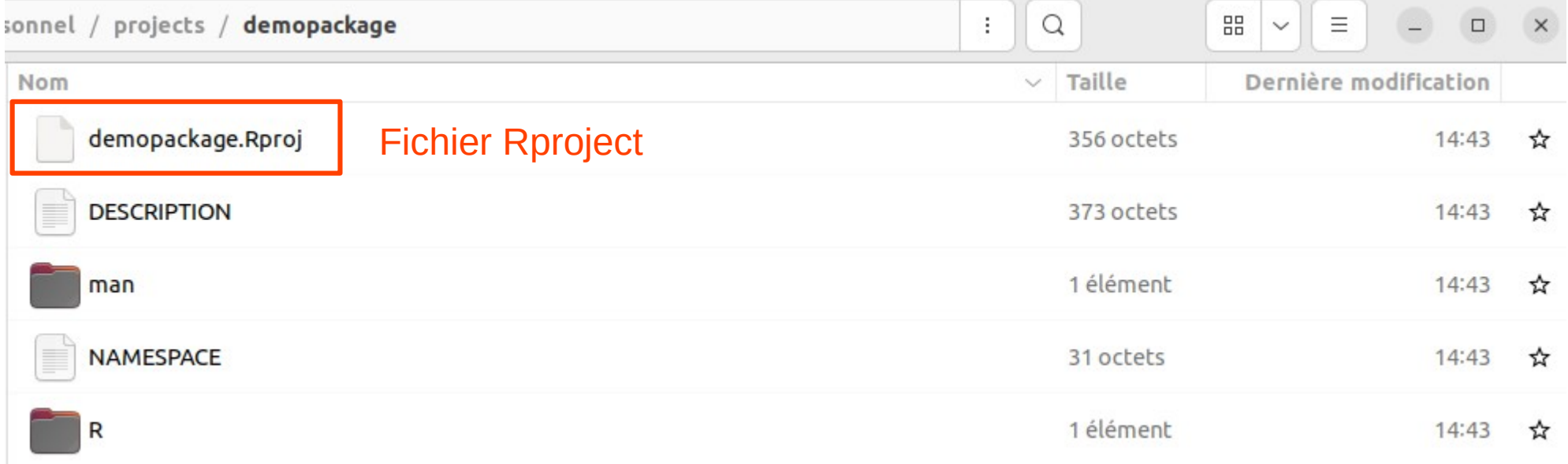

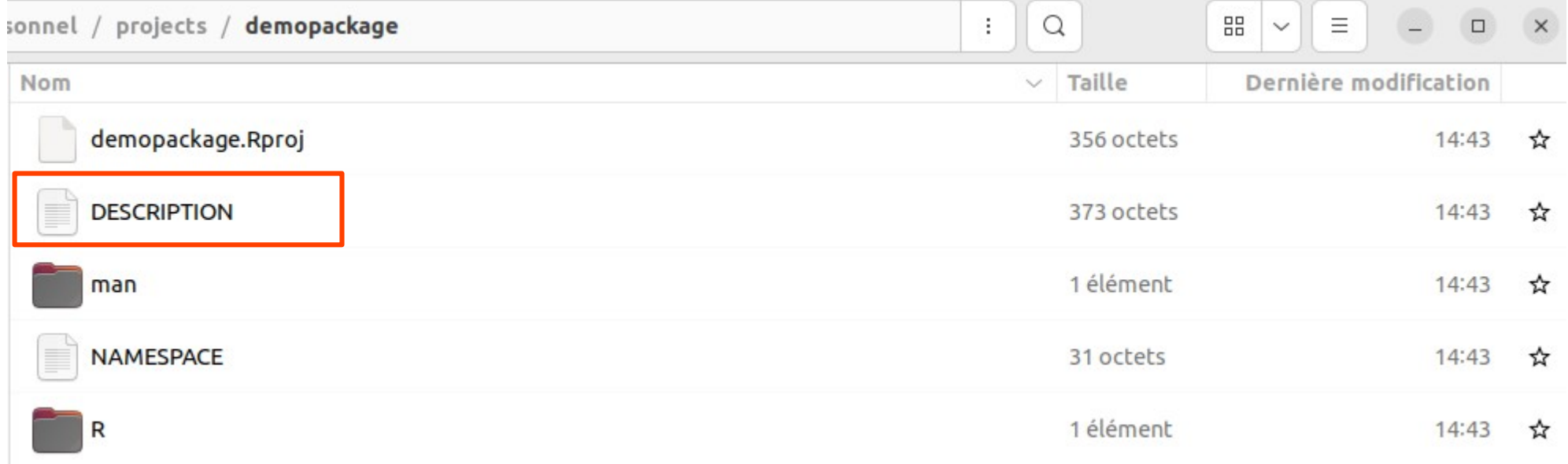

 $\rightarrow$  DESCRIPTION : tout est prérempli, il faut éditer avec vos informations

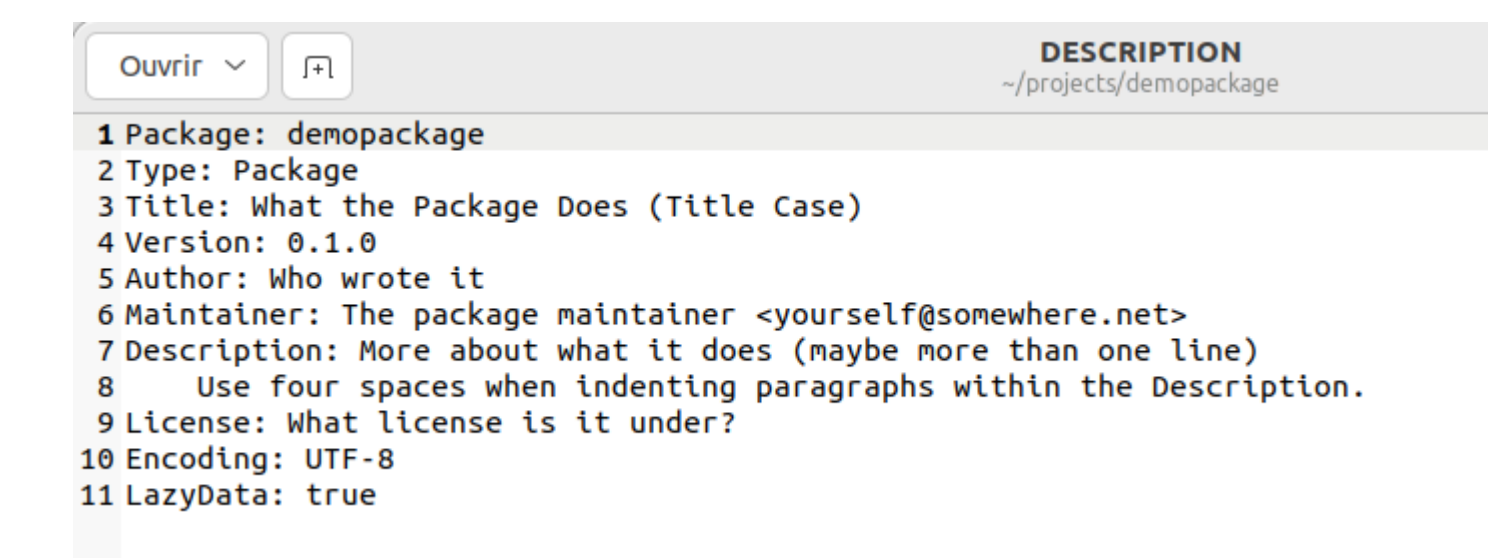

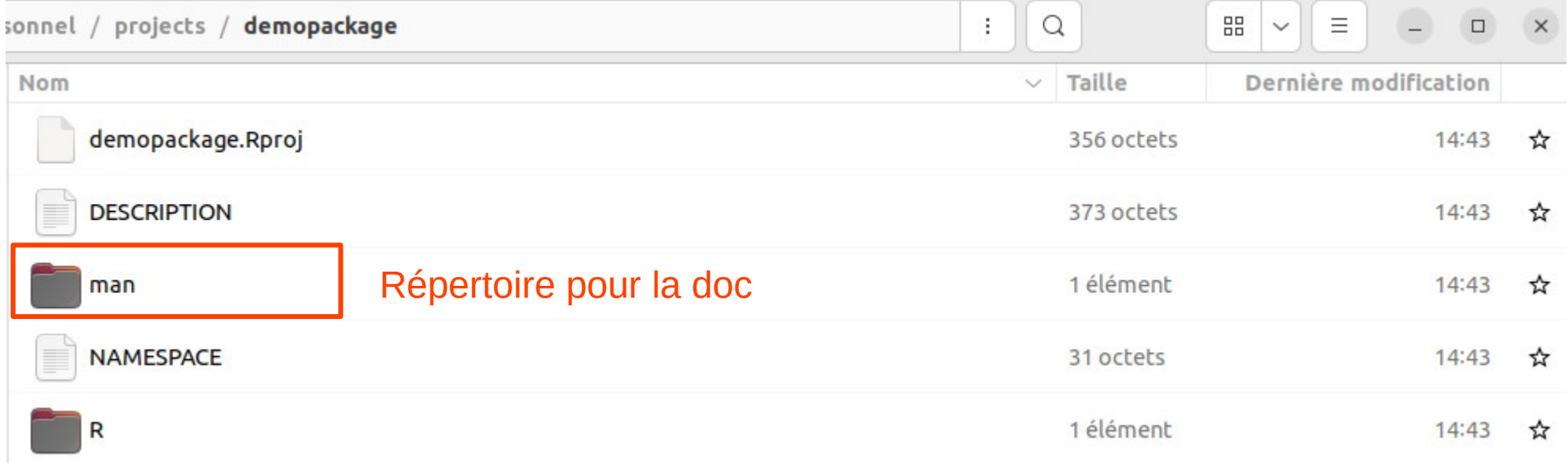

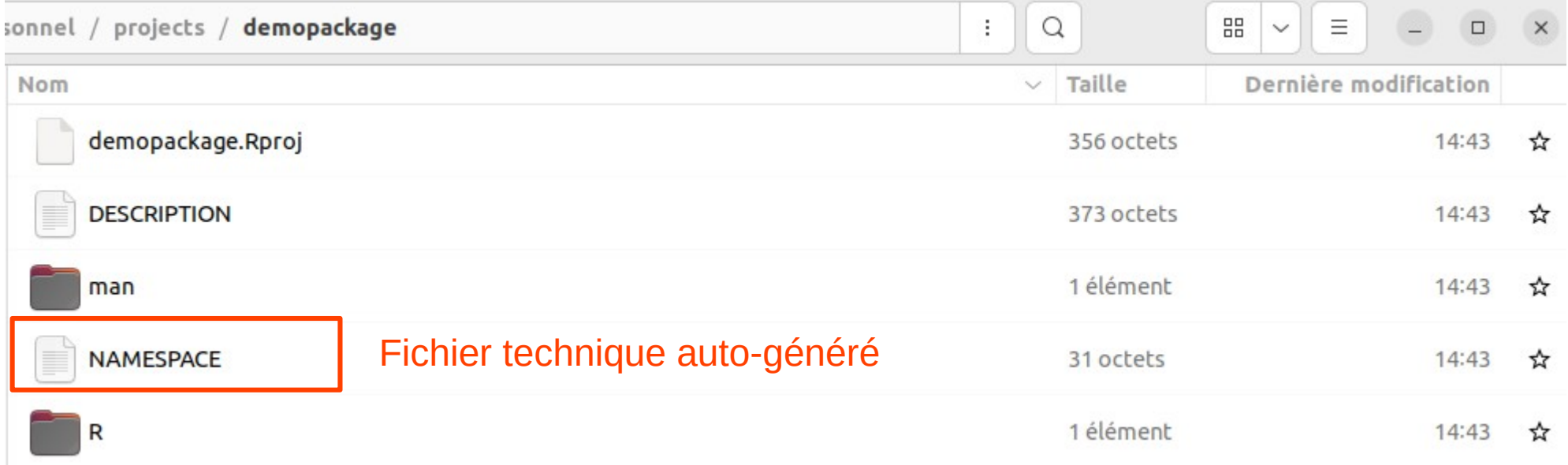

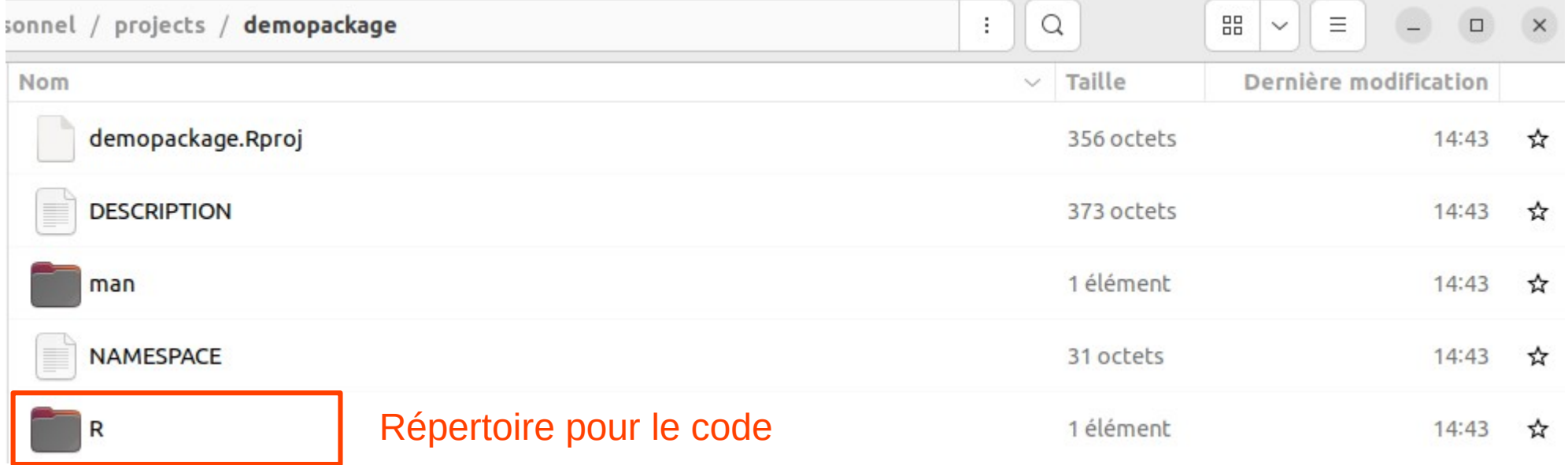

- Package **devtools**
- → devtools::check pour vérifier qu'on suit les règles de conformité
- $\rightarrow$  devtools::install pour installer le package
- $\rightarrow$  devtools::build pour créer la version compressée à partager

#### $\rightarrow$  J'écris ma fonction

 $\bullet$  additionner.R  $\times$ ⇔ 8 8 8 8 8 Source on Save | Q <del>X</del> + | E  $1$  $2 \times$  additionne\_ou\_soustrait <- function(a, b, addition = T){  $3 \times$  if (addition == T){  $res = a + b$  $\overline{4}$  $\}$  else {  $5$  $res = a - b$ 6  $7 \mathcal{F}$ 8  $return(res)$  $9 - \}$ 

#### → Pour la documenter : **roxygen2**

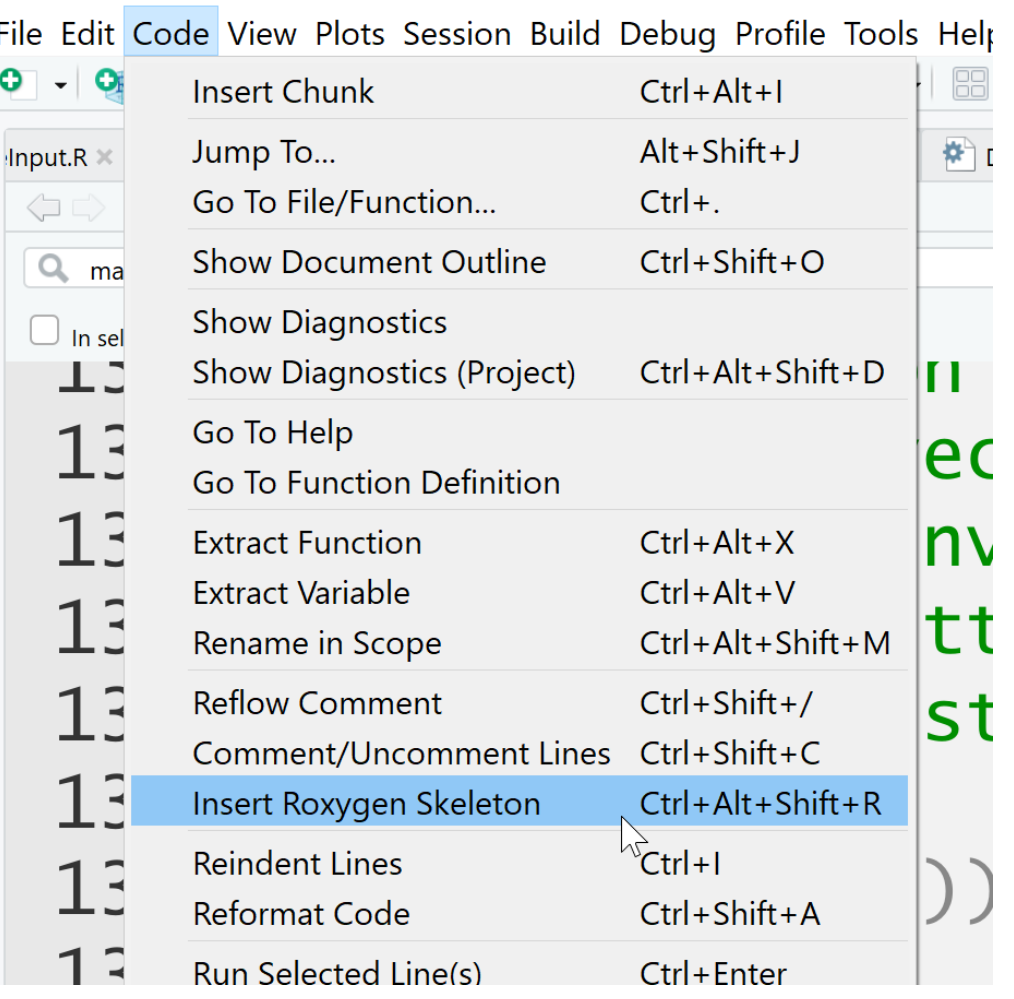

→ Insérer le squelette Roxygen

```
\bullet additionner.R \times⇔ 5 | 8 | 8 | 9 | 9 | 9 | 50urce on Save | Q 2 → | 1
   1\,2 \times additionne_ou_soustrait <- function(a, b, addition = T){
         if (addition == T){
   3 -res = a + b\overline{4}5 -\} else \{6
            res = a - b7 -\rightarrow8
         return(res)9 - \}
```

```
\bullet additionner.R* \times| இ | | | | Source on Save
                                         Q \neq \cdotŒ
   \mathbf{1}\overline{2}#' Title
       #'
   \overline{3}#'
           @param a
   4
        #'
           Oparam b
        #@param addition
   6
       \#\overline{7}8
        #'
           @return
   9
       #'
           @export
       #10
  11#' @examples
  12 \ast additionne ou soustrait <- function(a, b, addition = T){
         if (addition == T){
  13 -14
            res = a + b15 -\} else {
  16
            res = a - b17 -\overline{\phantom{1}}18
          return(res)19 -}
  20
```
#### $\rightarrow$  Je documente ma fonction

```
12 #' Additionne ou soustrait
 3#'#' @param a entier
 \overline{4}#' @param b entier
 5
    #' @param addition boolean, si addition = TRUE la fonction additionne, sinon elle soustrait
 6
    #'
 \overline{7}#' @return
 8
    #' @export
 9
10
     \#'
   #' 0examples c = additionne ou soustrait(a = 4, b = 5)
11
12 \times additionne_ou_soustrait <- function(a, b, addition = T){
13 \times \text{ if } (\text{addition} == \top)res = a + b14
15 - \} else {
16
         res = a - b17 -\rightarrow18
       return(res)19 - }
```
#### $\rightarrow$  Je documente ma fonction

```
1\overline{2}#' Additionne ou soustrait
 3 \##' @param a entier
 4
    #' Oparam b entier
 5
    #' @param addition boolean, si addition = TRUE la fonction additionne, sinon elle soustrait
 6
    #<sup>1</sup>\overline{7}#' @return
 8
 9
    #' @export
    \#'
10
    #' @examples c = additionne ou soustrait(a = 4, b = 5)
11
12 \times additionne ou soustrait <- function(a, b, addition = T){
13 -if (addition == T)res = a + b14
15 -\} else \{16
        res = a - b17 -\rightarrow18
      return(res)19 -}
      > devtools::document()
```
i Updating demopackage documentation

 $\sim$   $\sim$   $\sim$ 

i Loading demopackage

Writing additionne ou soustrait.Rd

> ?additionne ou soustrait and the second control of the second  $\rightarrow$  Permet de compiler la documentation

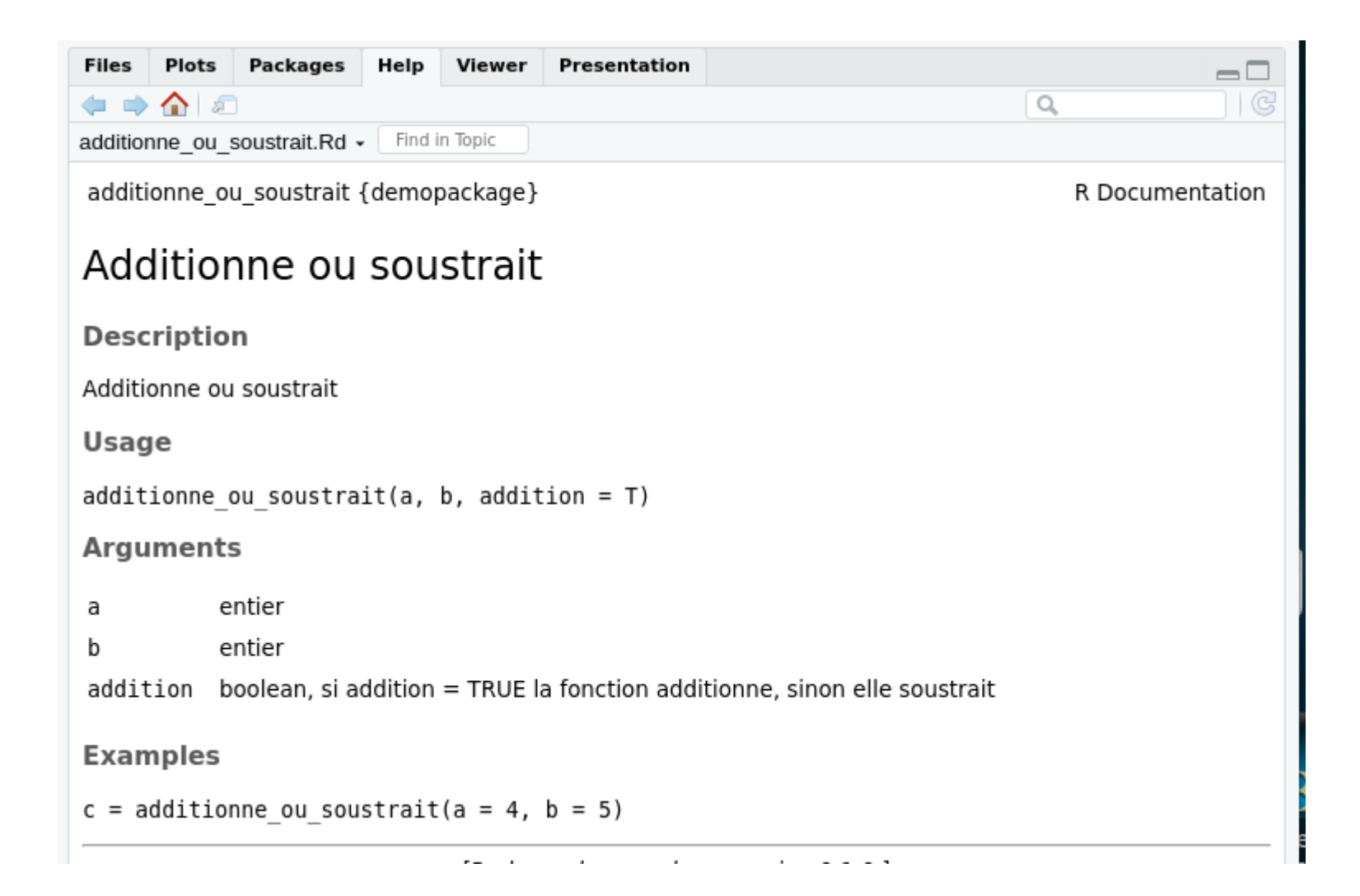

- Package **devtools**
- $\rightarrow$  devtools::install() pour installer le package
- → devtools::check() pour vérifier qu'on suit les règles de conformité
- → devtools::build() pour créer la version compressée à partager

**Et pour faire des vignettes ?**

#### Package **usethis**

→ usethis::use\_vignette("vignette\_test")

Génère le squelette pour les vignettes

```
1 - \cdots2 title: "vignette_test"
 3 output: rmarkdown::html vignette
 4 vignette: >
5 %\VignetteIndexEntry{vignette_test}
   %\VignetteEngine{knitr::rmarkdown}
 6
     %\VignetteEncoding{UTF-8}
\overline{7}8 - - -9
10 \cdot "'{r, include = FALSE}
11 knitr::opts_chunk$set(
      collapse = TRUE,12
13
      comment = "#>'1415 -16
17 - "'{r setup}
18 library(demopackage)
19 -20
```
#### Package **usethis**

→ usethis::use\_vignette("vignette\_test")

#### On écrit la vignette

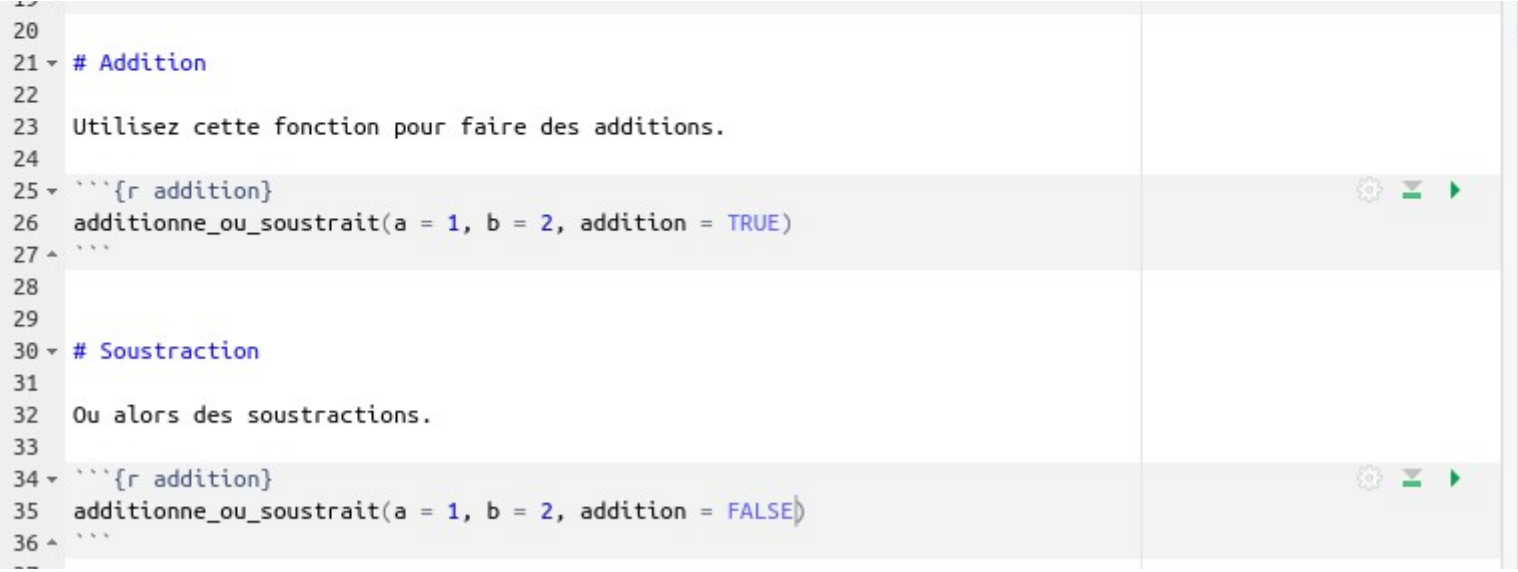

→ devtools::build\_vignettes()

 $\rightarrow$  Et voilà on a notre vignette en html

#### vignette test

library(demopackage)

### **Addition**

Utilisez cette fonction pour faire des additions.

```
additionne_ou_soustrait(a = 1, b = 2, addition = TRUE)
# > [1] 3
```
#### **Soustraction**

Ou alors des soustractions.

```
additionne_ou_soustrait(a = 1, b = 2, addition = FALSE)
# > [1] - 1
```
## **On peut aussi faire un readme github direct**

 $\rightarrow$  usethis::use\_readme\_rmd()

Génère un document readme pour la package github du projet

#### demopackage

The goal of demopackage is to ...

#### **Installation**

You can install the development version of demopackage like so:

# FILL THIS IN! HOW CAN PEOPLE INSTALL YOUR DEV PACKAGE?

#### **Example**

This is a basic example which shows you how to solve a common problem:

library(demopackage) ## basic example code

What is special about using README. Rmd instead of just README. md ? You can include R chunks like so:

```
summary(cars)
#> speed dist
#> Min. : 4.0 Min. : 2.00
#> 1st Qu.:12.0 1st Qu.: 26.00
#> Median :15.0 Median : 36.00
#> Mean : 15.4 Mean : 42.98
#> 3rd Qu.:19.0 3rd Qu.: 56.00
#> Max. : 25.0 Max. : 120.00
```
You'll still need to render README.Rmd regularly, to keep README.md up-to-date. devtools::build readme() is handy for this. You could also use GitHub Actions to re-render README.Rmd every time you push. An example workflow can be found  $L = \{x_1, x_2, \ldots, x_n\}$  . The definition of the field  $L = \{x_1, x_2, \ldots, x_n\}$  of  $L = \{x_1, x_2, \ldots, x_n\}$ 

#### **Et ensuite ?**

a na matang

#### Et ensuite ?

 $\rightarrow$  Utiliser git : usethis::use\_git()

#### Et ensuite?

- $\rightarrow$  Utiliser git : usethis::use\_git()
- $\rightarrow$  Faire des tests unitaires : package testthat https://testthat.r-lib.org/

#### **Et ensuite ?**

- → Utiliser git : usethis::use\_git()
- $\rightarrow$  Faire des tests unitaires : package **testthat** <https://testthat.r-lib.org/>
- $\rightarrow$  Diffuser sur le CRAN ? usethis::use\_release\_issue()

#### **Sources**

R package de Hadley Wickham et Jennifer Bryan :

[https://r-pkgs.org](https://r-pkgs.org/)

Cours « travail collaboratif en R » de Lino Galiana :

<https://linogaliana.gitlab.io/collaboratif/>

Vignette de Roxygen2 :

<https://cran.r-project.org/web/packages/roxygen2/vignettes/roxygen2.html>

Package de devtools :

<https://cran.r-project.org/web/packages/devtools/devtools.pdf>

Package usethis :

<https://usethis.r-lib.org/>